# THE CHURCH OF ENGLAND

During 2020, A Church Near You saw more than 70 million page views on the site, as people explored their local worshipping communities. To support churches with their online activities, new features have been added to the site to make it quick and easy to find and share online services and events.

A Church Near You is the Church of England's church finding website, enabling members of the public find their local worshipping community.

First, log in to **AChurchNearYou.com** and navigate to your church page by clicking on **My churches and benefices** in the top right hand menu. If you are not yet an editor of your church's page and would like to become one, follow the guide here.

Each of the Church's 16,500 churches has a page on the site which can be customised and personalised for their community, allowing every

community to have a free church website.

Learn more about A Church Near You and how you can become an editor here.

Live-streamed services on the site will feature on this *interactive map* found on the A Church Near You homepage.

# **How to add online services and events on to A Church Near You**

Go to **Services and events** in the left-hand menu of your church's A Church Near You page

- Either click on **+** to create a new event or the **pencil** to edit an existing one
- Enter the **title and description** for your service or event
- Next, click **Change Tags**
- To tag a live-streamed use **Live-streamed service**
- Find other relevant tags by typing into the search field such as **Family service, Christmas Carols,** or simply **Christmas**
- Click **Okay** when done.
- Continue to fill in details such as the location, date and time
- Under **Optional details** insert the link to your live stream, such as the YouTube or Facebook link.

Use **file upload** to provide a copy of the order of service or childrens activites

Click **Save** or **Copy** to copy the event to another page in your Benefice.

# **Create a page with embeded live or pre-recorded video**

- Once logged into your A Church Near You page, click on **Add a page** on the left-hand side.
- Complete the form with **page title, written content and a header image**
- Scroll down to **Video URL** and paste a URL from either the YouTube or Vimeo video into this box
- Click on **Save** at the bottom of the form
- When you save the page the video will automatically be embedded into the page
- Share a link to this page in your newsletter or online groups so that your community can watch.

#### Example:

 $\bullet$ 

 $\bullet$ 

#### mceclip0.png

Image not found or type unknown

When you save out the page the video will be embedded:

#### mceclip1.png

Image not found or type unknown

#### (Source: A Church Near You 2020)

Keep up to date with all things digital and join our Digital Labs newsletter

#### Subscribe here

### **Free music downloads for weddings and funerals**

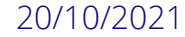

Image not found or type unknown

## **Low Light photography tips for smartphones**

06/10/2021

 $\bullet$ 

 $\bullet$ 

Low Light photography tips for smartphones

Image not found or type unknown

## **Seven ways to raise the visibility of your church community online**

04/10/2021 Church spire against a blue sky

Image not found or type unknown

**Source URL:** *https://www.churchofengland.org/resources/digital-labs/blogs/embedding-live-and-pre-recorded-video-your-church-near-you-pages*